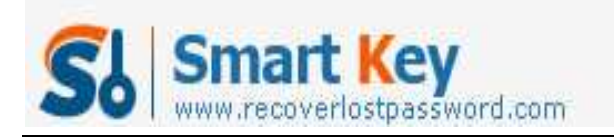

## Forgot Facebook password – How to Hack Facebook Password

## **Article Source:**

## **http://recoverlostpassword.com/article/forgot-facebook-password.html**

Forgot Facebook Password? Couldn't get access to your Facebook account? How could you hack your Facebook password?

Notoriously, Facebook is the most popular social networking site that helps people connect and share life with friends. If our life, basically everyone has a Facebook account, so that more and more people asking for **Facebook Password hacking** in the Internet just because they **forgot Facebook login password**.

Unfortunately, Facebook itself wouldn't email you your password, but you can request a password reset by clicking the "Forgot your password?" link located at http://www.facebook.com. You will then receive an Email with a link to reset your Facebook password.

Now follow the below tutorial to reset your **forgotten Facebook password**:

1. Click on the "Forgot your password?" link

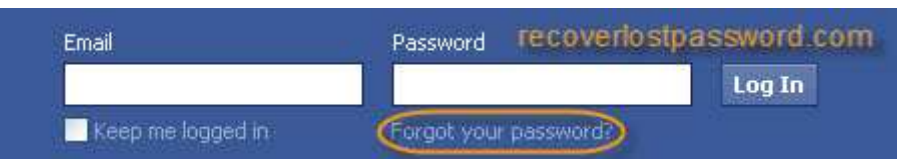

2. Then you'll be taken to a page where you have three choices to identify your Facebook account. First, enter your email or phone number. Second, enter your Facebook username. Third, enter your name and a friend's name. Choose either one to search for your account.

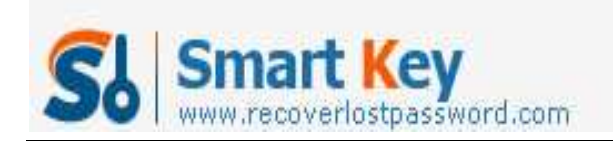

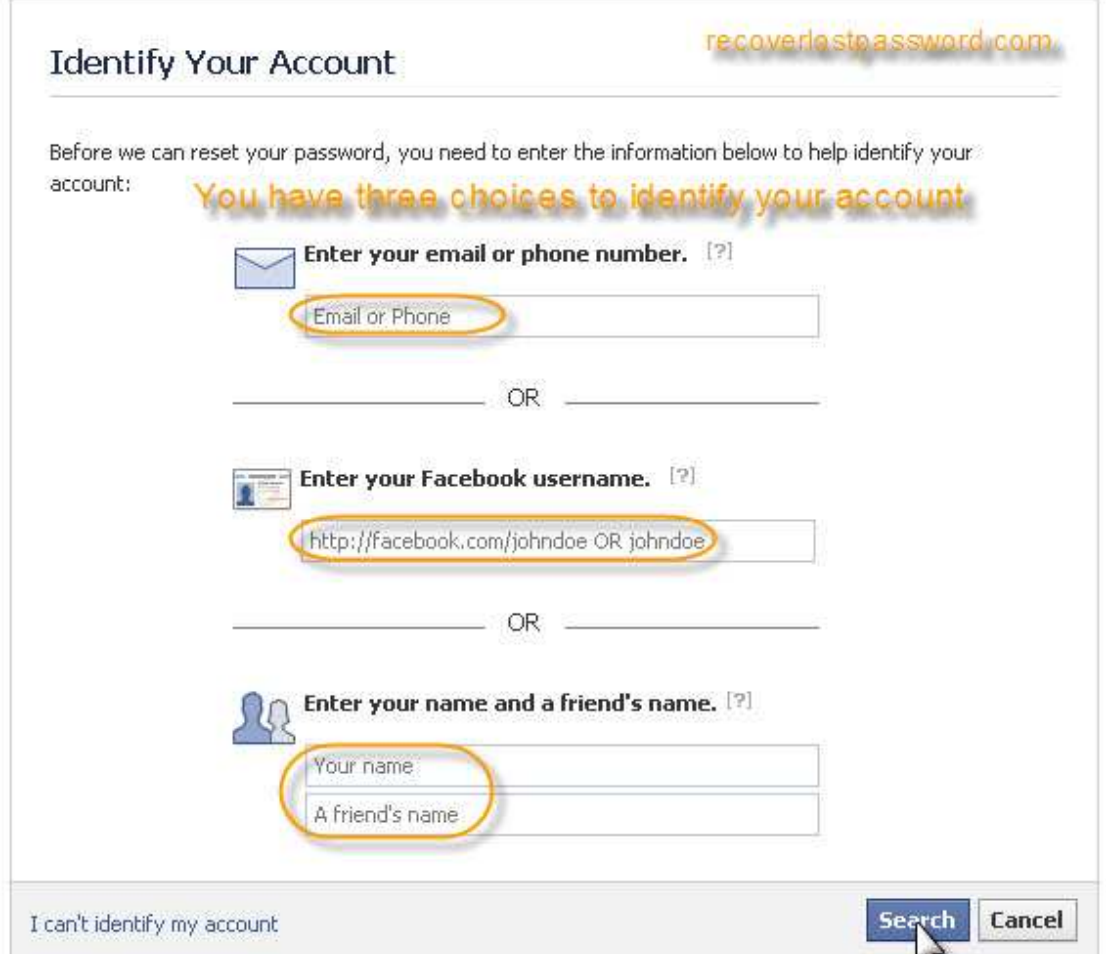

3. Security check, type the words showed in the box and then click **Submit**. This is used to prevent automated hacking attempts and prove that you are a human.

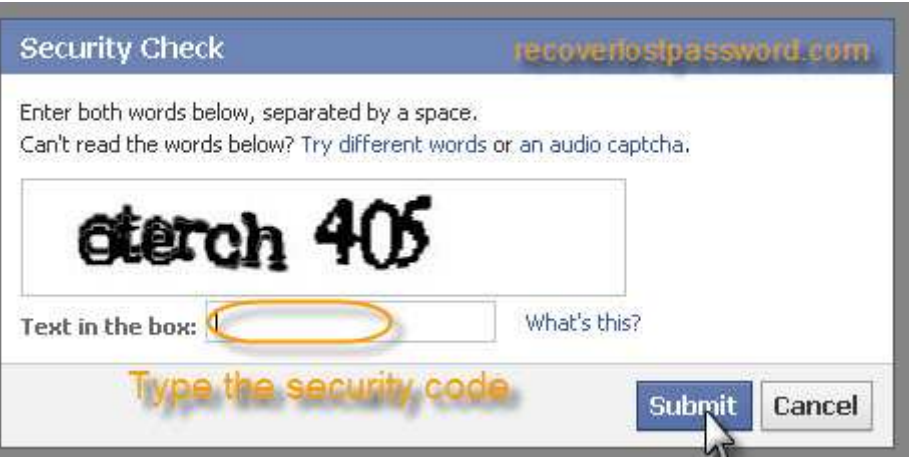

4. Identify your account, if the account matched your search, click **This Is My Account** link.

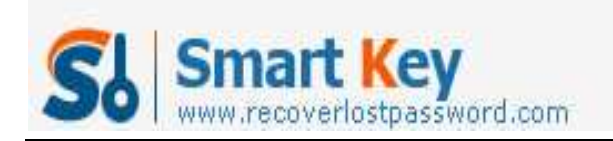

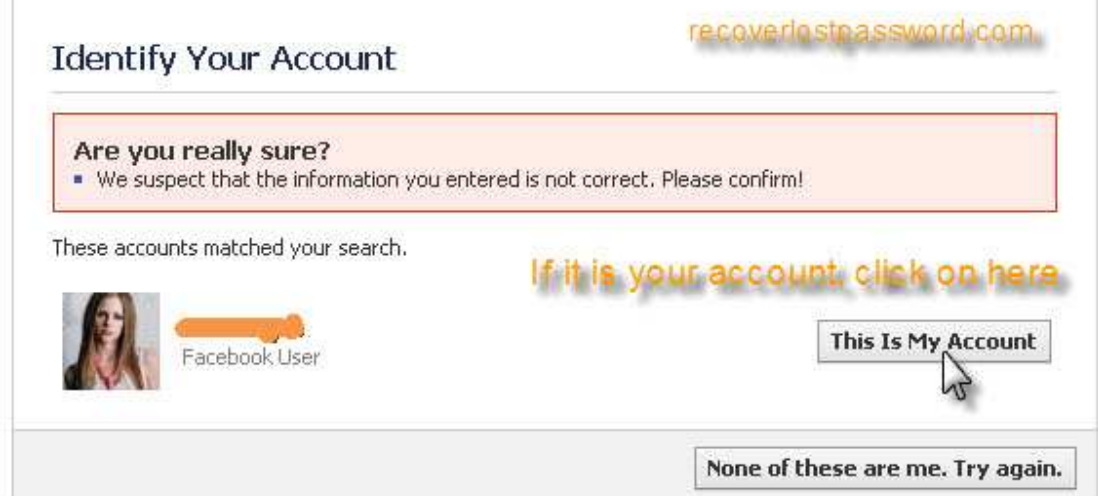

5. Press **Reset Password** to require a Facebook password reset Email.

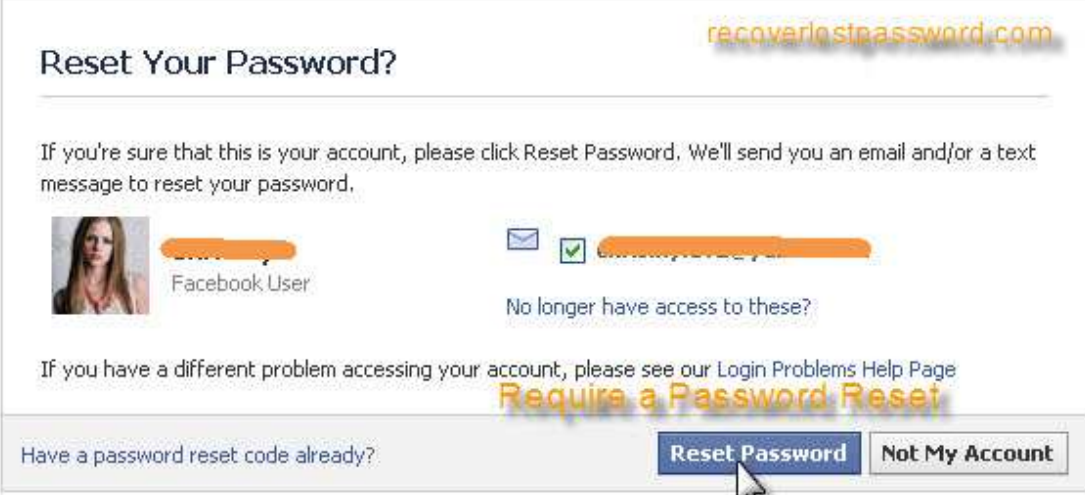

6. When receive the Email, follow the link to reset Facebook password.

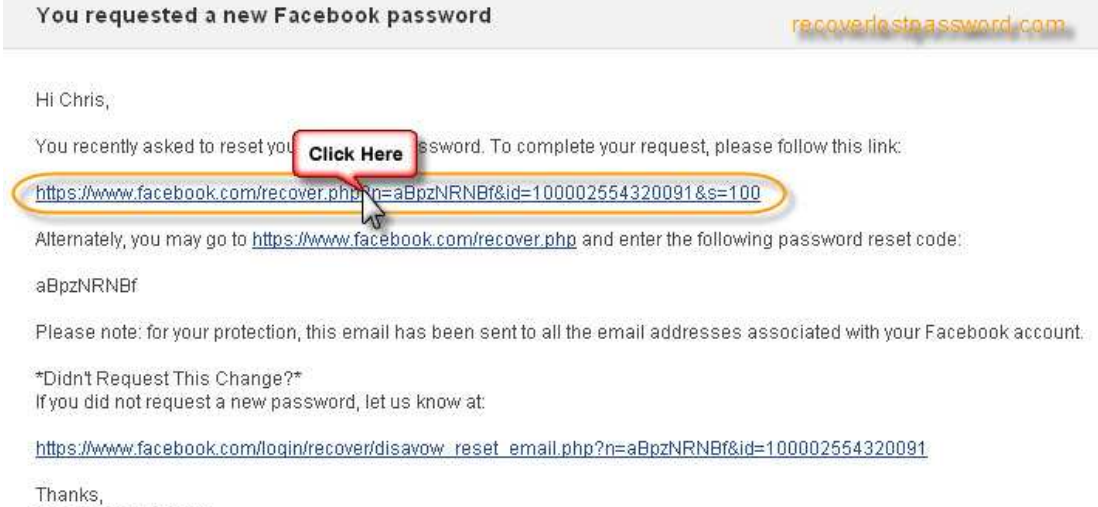

The Facebook Team

http://www.recoverlostpassword.com

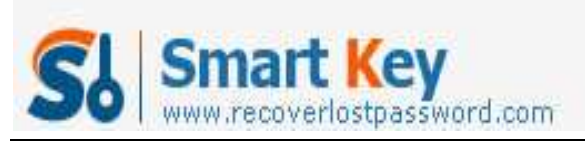

- Firefox Password Recovery
- 7. Enter a new password and then confirm it. Click **Change Password** button.

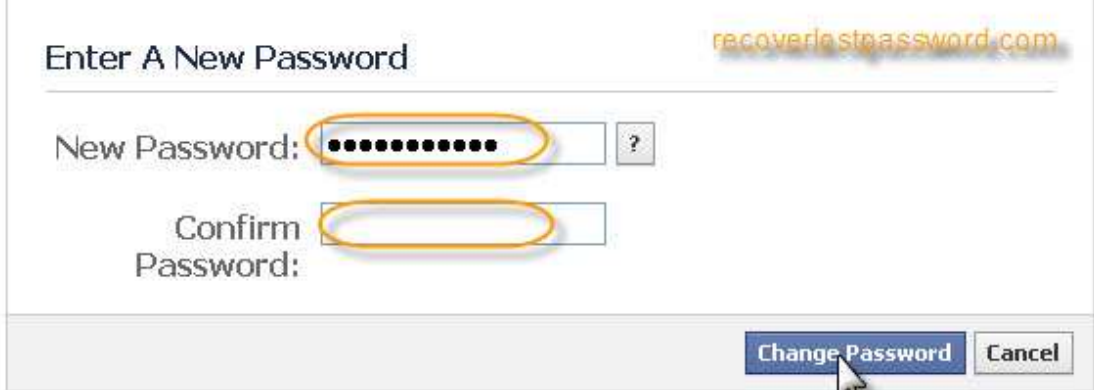

Then you could login with a newly reset Facebook password. But if you didn't remember your Email address or your name, then you couldn't reset the **forgotten Facebook password** by this way.

If you use the Firefox browser and have had your browser remember the password for you, it might be frighteningly easy. Follow the below tutorial to **recover your Facebook passwor**d.

1. Click on **Tools** -> **Options** and then in the **Security** tab, Click on **Saved Passwords** button.

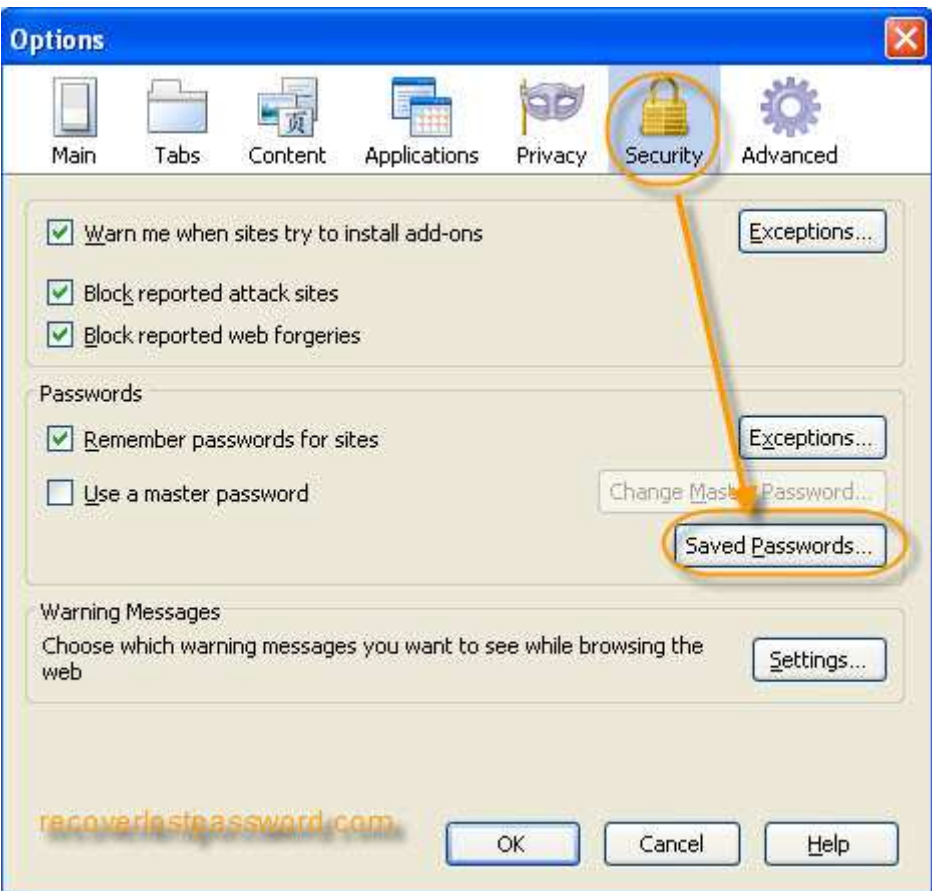

2. When Saved Passwords window pops up, type Facebook in the Search box to narrow the saved site, Click on **Show Passwords.** 

http://www.recoverlostpassword.com

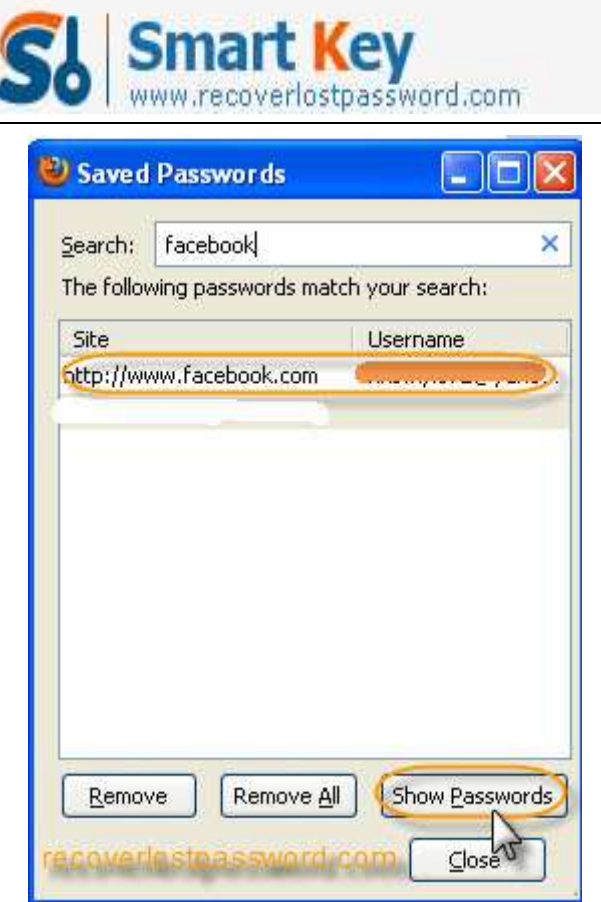

3. Click **Yes** to make sure you wish to show your passwords.

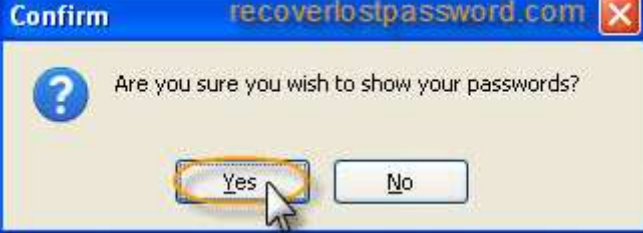

4. Then you can see your saved Facebook password.

http://www.recoverlostpassword.com

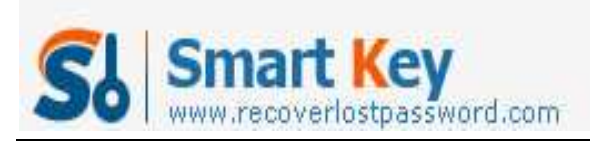

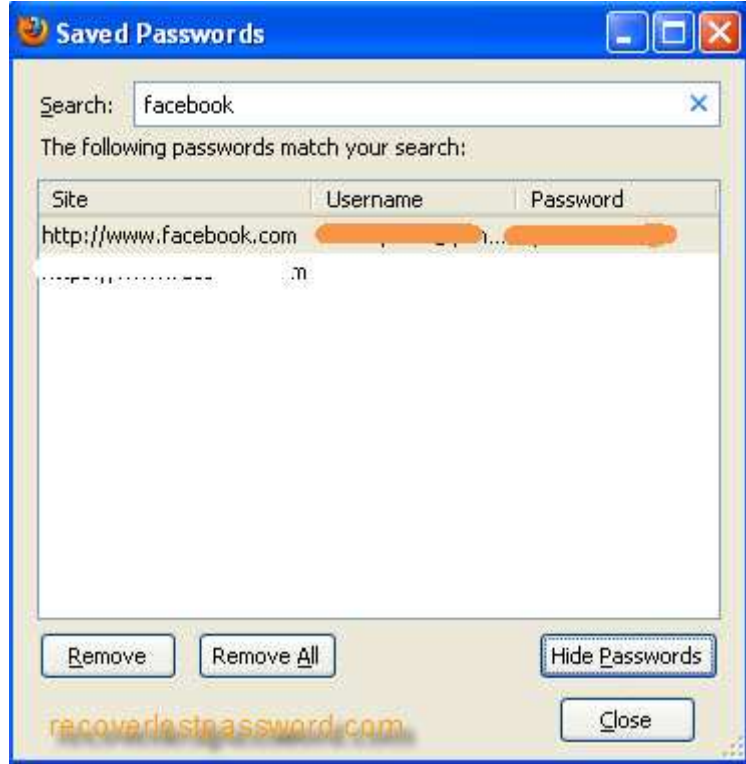

If you have set a master password for your Firefox and now you forgot the master password, how could you hack the forgotten Facebook password? At this time, SmartKey **Firefox Password Recovery** comes in hand**.**

Firefox Password Recovery is a smart and powerful utility to recover passwords to web sites saved in Firefox Web Browser. This tool can get the list of all usernames and passwords saved in Firefox Web Browser just like Facebook account and password with only one button click! What's more, **Firefox Password Recovery** also allows resetting Firefox Master Password.

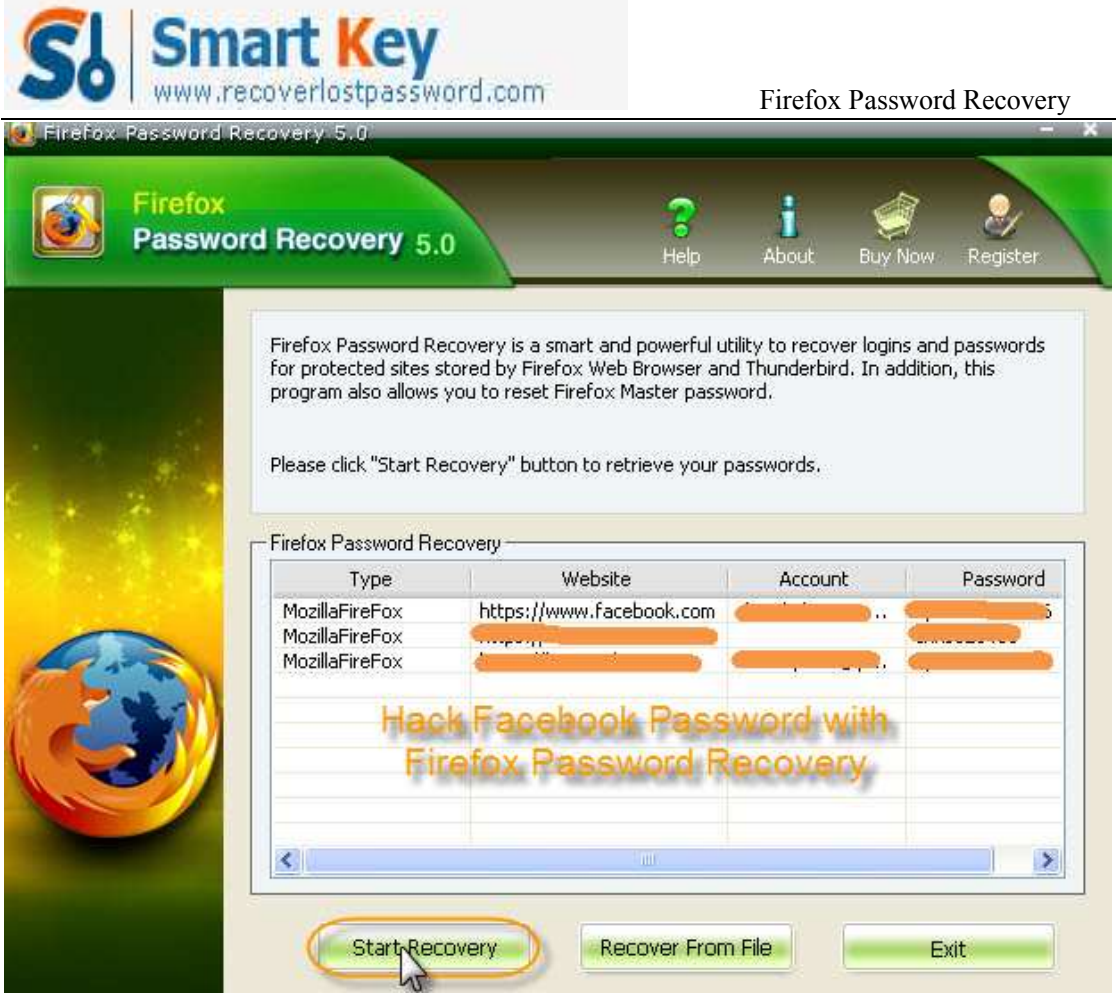

So it is so easy to hack a forgotten Facebook password, Right? Even a new user can fully control Firefox Password Recovery by one click to recover Facebook password with ease.